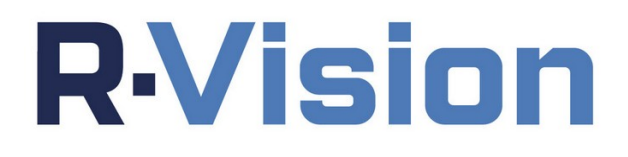

# **Центр контроля информационной безопасности Р-Вижн. Руководство по установке.**

Версия 5.4

# **R**Vision

## **ОГЛАВЛЕНИЕ**

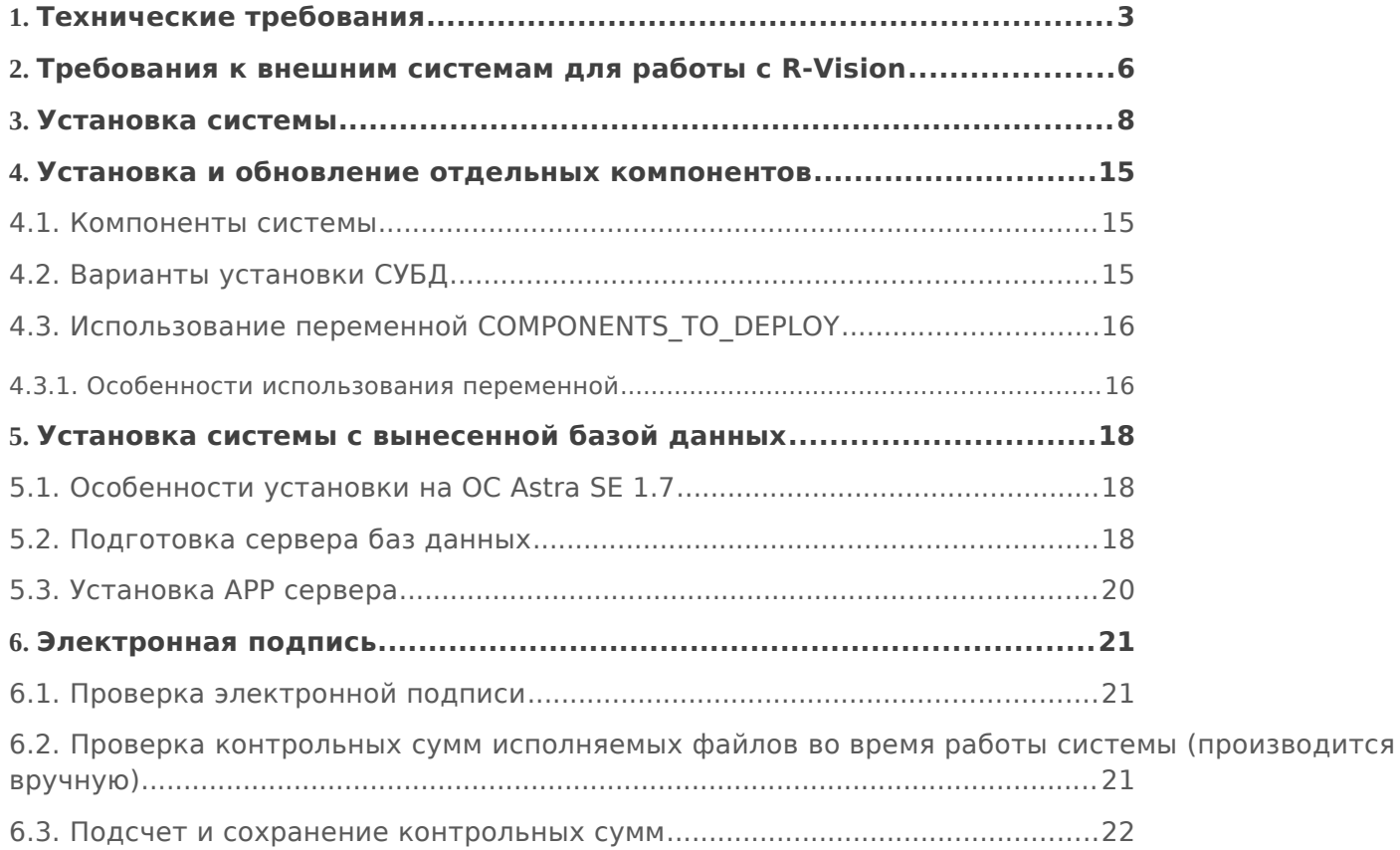

Документация по системе "Центр контроля информационной безопасности Р-Вижн" (далее по тексту - R-Vision) содержит пошаговые инструкции по установке системы на любую поддерживаемую ОС.

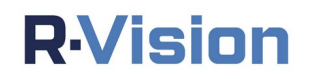

## <span id="page-2-0"></span>1. ТЕХНИЧЕСКИЕ ТРЕБОВАНИЯ

Ниже представлены рекомендуемые требования к аппаратному обеспечению для размещения компонентов системы в зависимости от масштабов ИТинфраструктуры.

Система предполагает возможность установки на любые серверы с архитектурой х86 независимо от производителя. Возможна установка компонентов системы как на виртуальную (таблица 1), так и на физическую инфраструктуру.

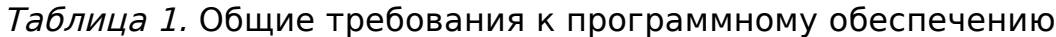

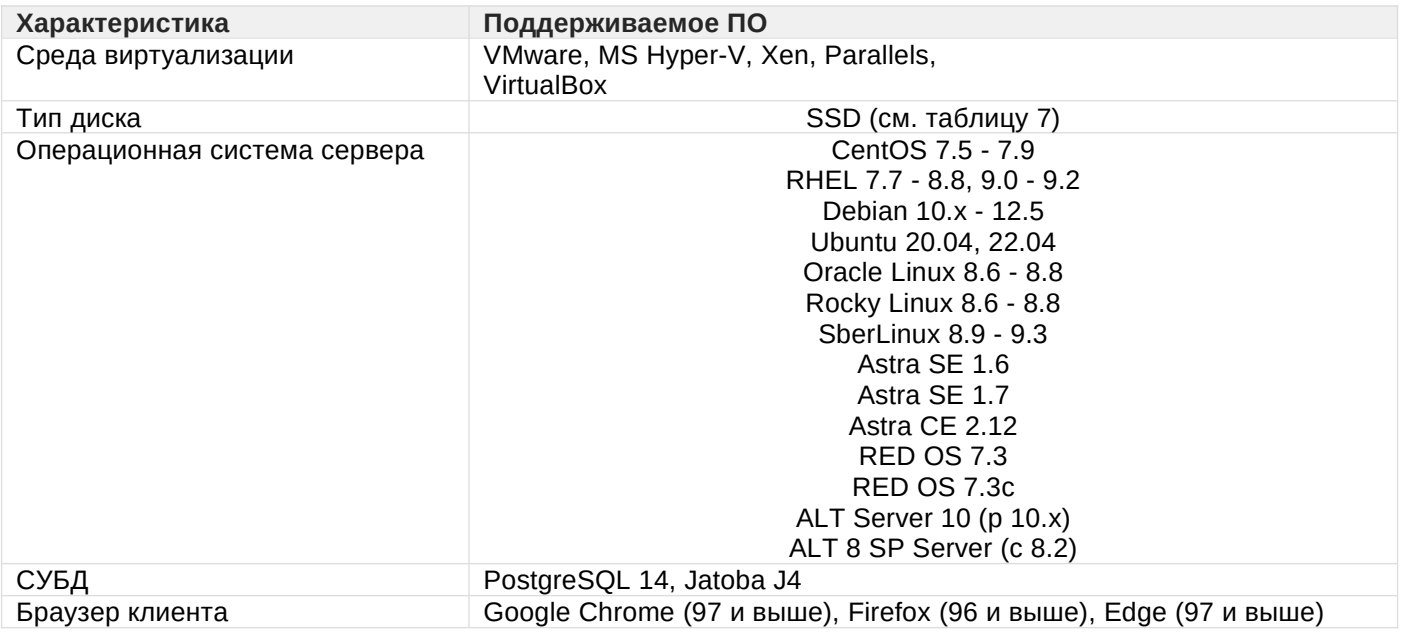

Если вы используете ОС CentOS, RHEL, Debian, Oracle Linux, проверьте параметры команды ulimit и настройки системы SELinux и убедитесь, что они не препятствуют установке R-Vision. Если вы используете ОС Rocky Linux, Astra, RED OS, ALT Server, проверьте политики защищенности и настройки системы SELinux и убедитесь, что они не препятствуют установке R-Vision.

Корректная работа системы R-Vision гарантируется при масштабе страницы браузера и экрана в операционной системе, установленном по умолчанию (100%).

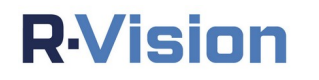

#### Таблица 2. Рекомендации по распределению дискового пространства в операционной системе по разделам

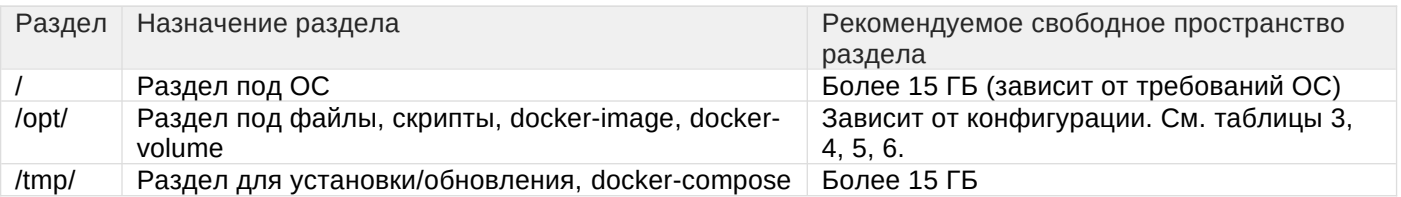

#### Таблица 3. Требования к вычислительной части (при размещении БД на той же виртуальной машине, в которой функционирует сервер R-Vision).

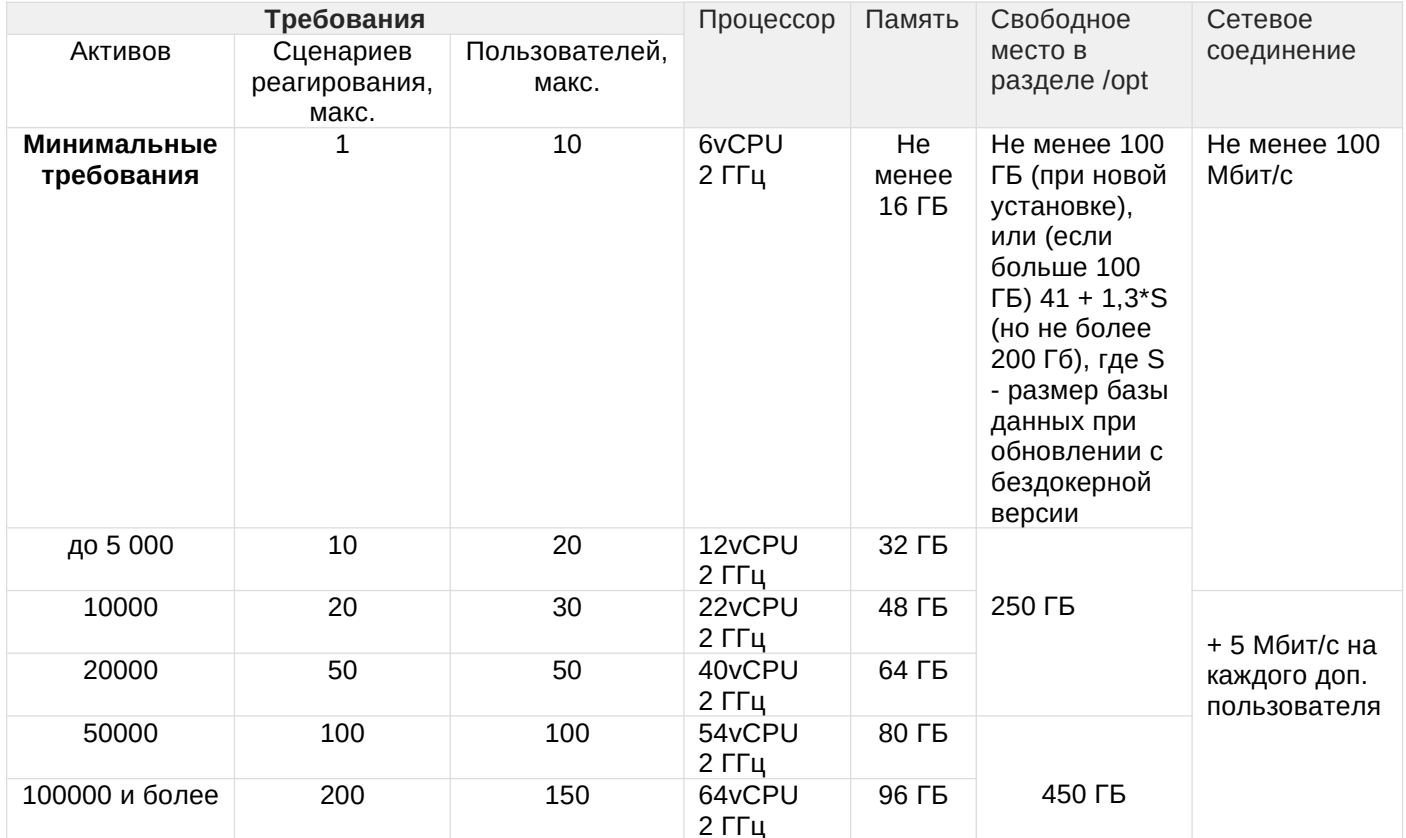

Таблица 4. Требования к вычислительной части для сервера R-Vision (БД размещается на выделенном сервере).

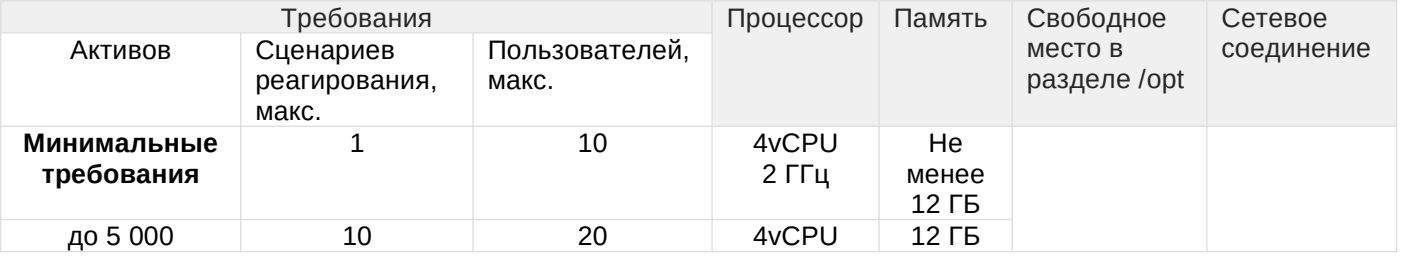

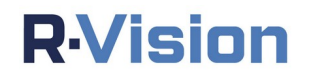

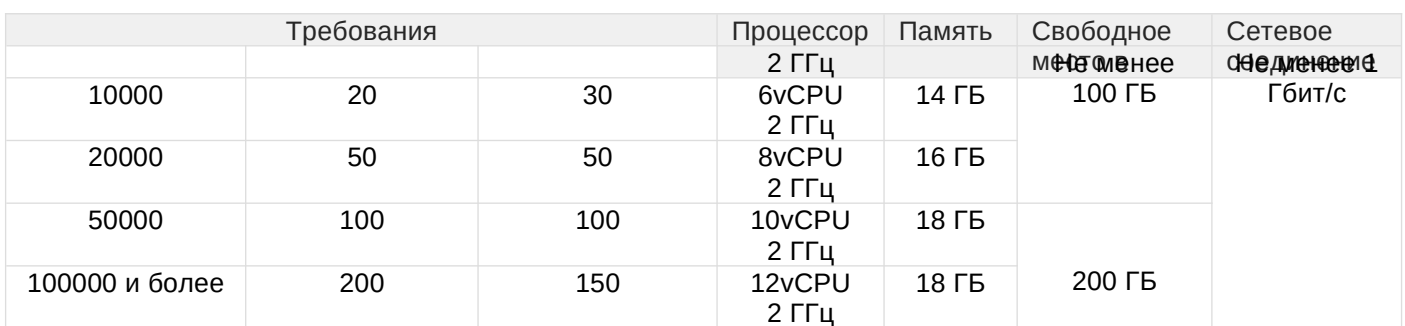

#### Таблица 5. Требования к серверу, на котором размещается коллектор

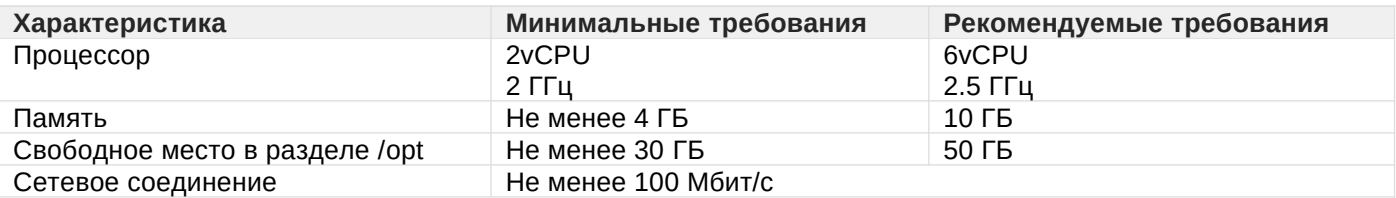

#### Таблица 6. Требования к серверу БД

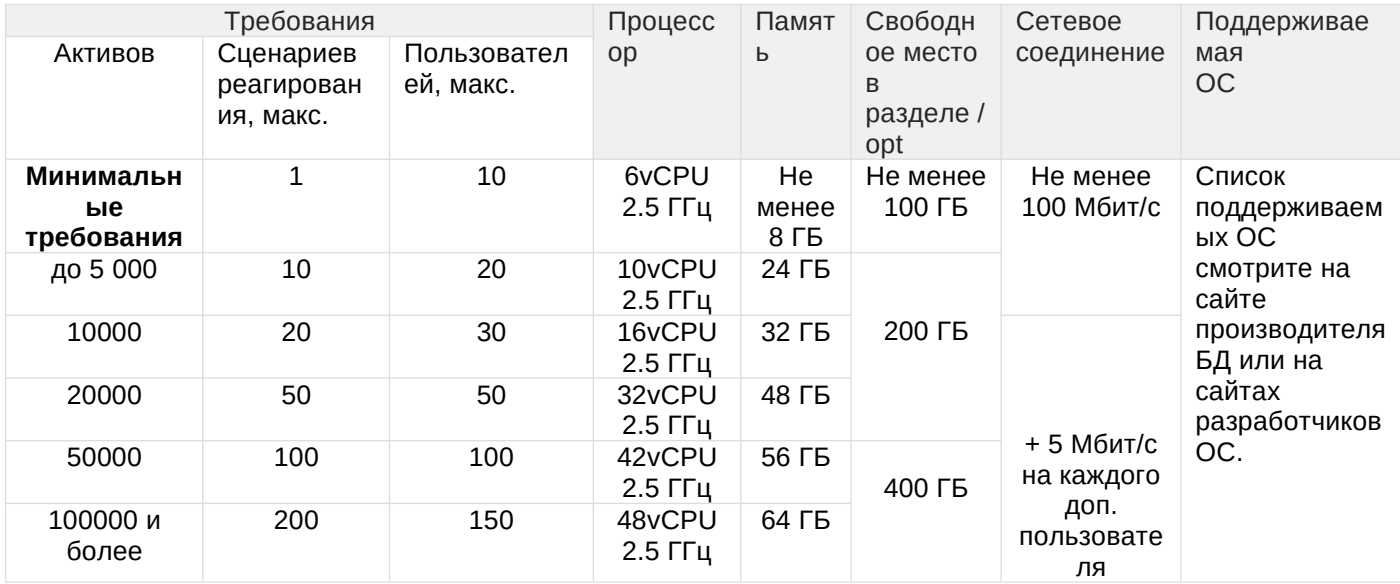

### Таблица 7. Необходимая производительность диска

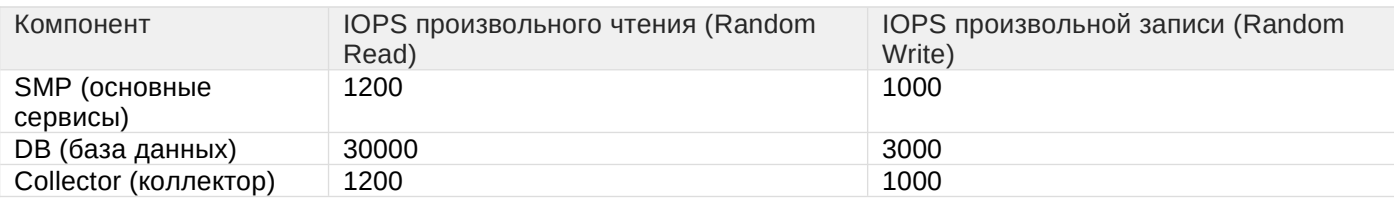

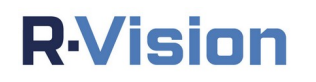

# <span id="page-5-0"></span>**2. ТРЕБОВАНИЯ К ВНЕШНИМ СИСТЕМАМ ДЛЯ РАБОТЫ С R-VISION**

R-Vision поддерживает инвентаризацию узлов со следующими операционными системами:

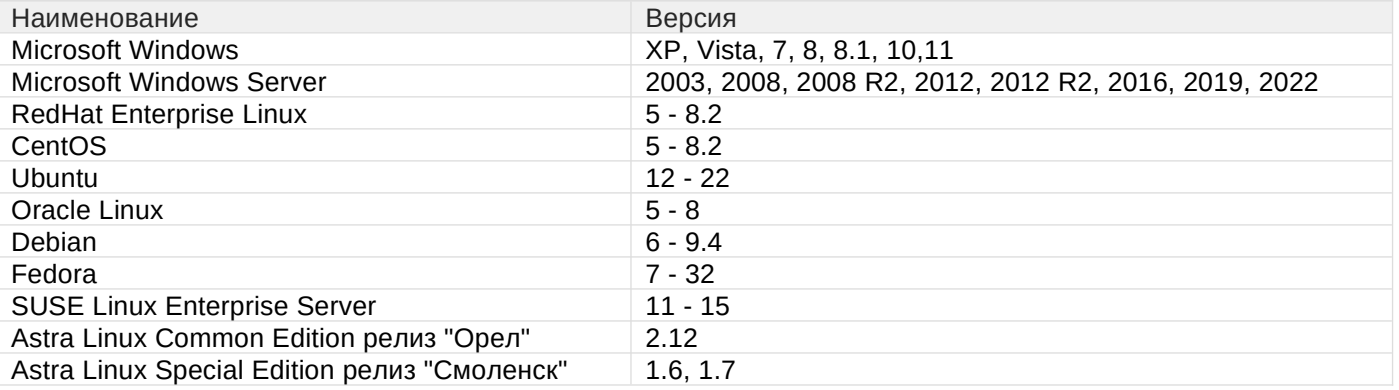

R-Vision поддерживает инвентаризацию сетевого оборудования со следующими операционными системами:

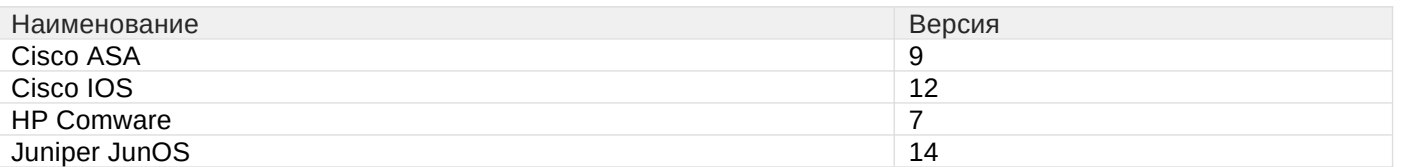

Интеграции с внешними системами в рамках работы с активами и инцидентами поддерживают следующие СУБД:

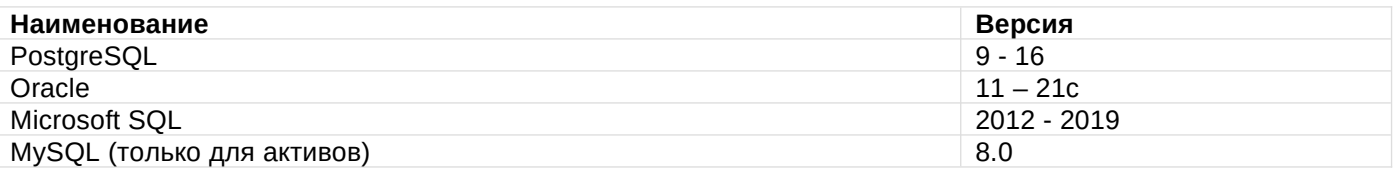

R-Vision поддерживает интеграции со следующими внешними системами:

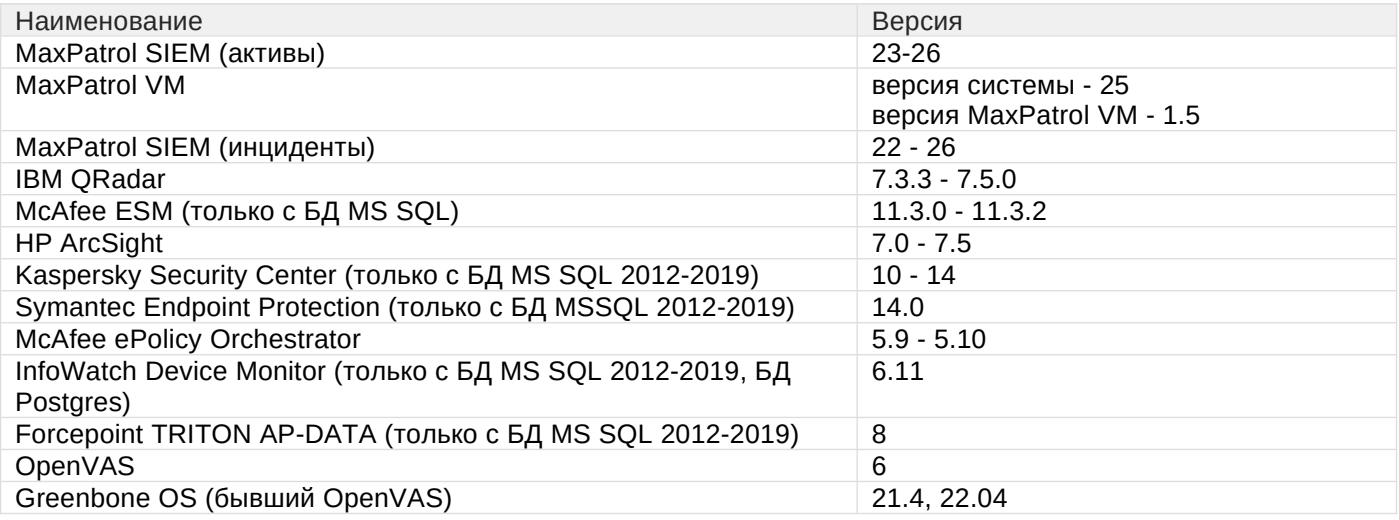

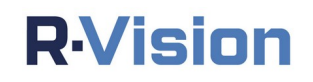

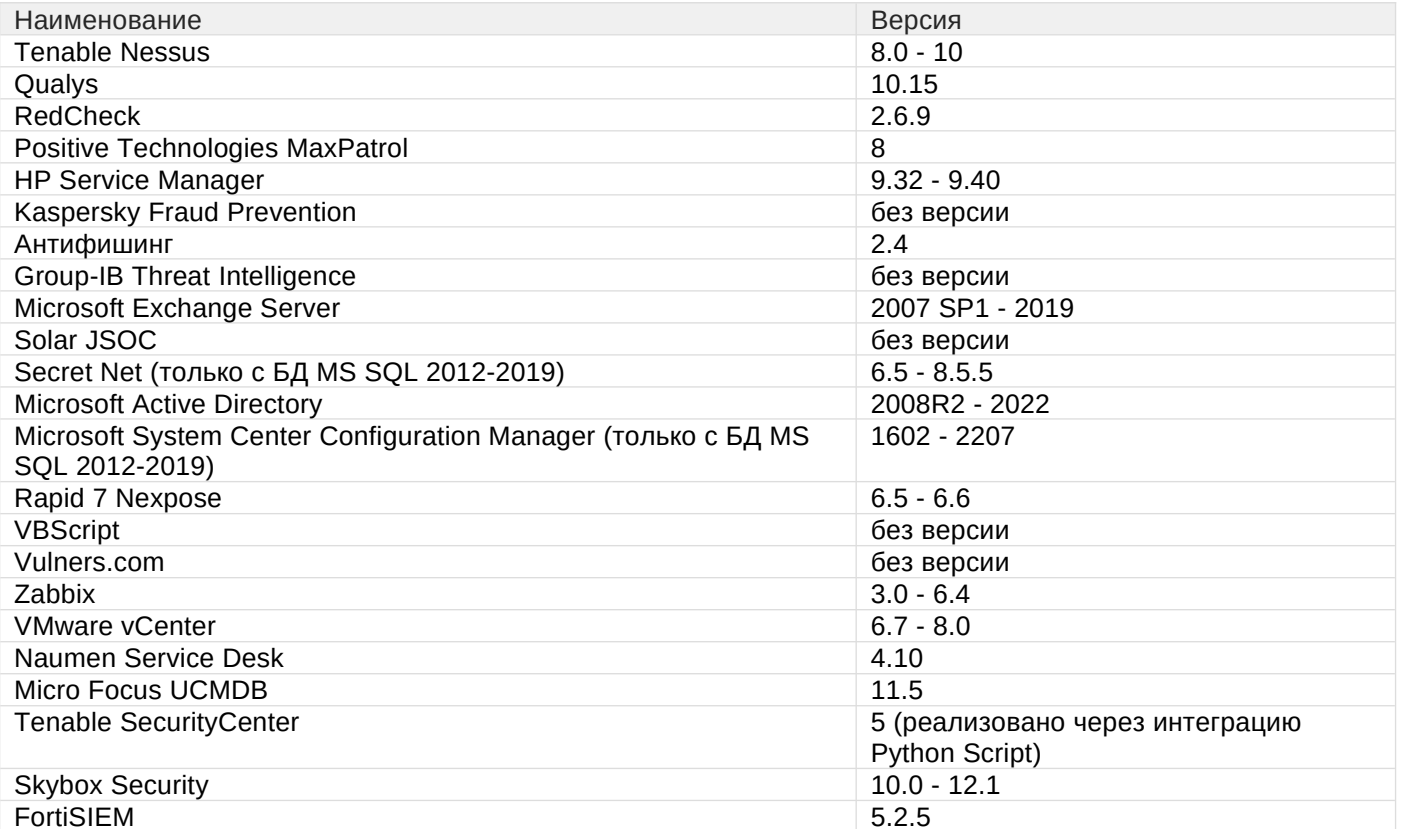

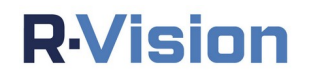

## <span id="page-7-0"></span>3. УСТАНОВКА СИСТЕМЫ

Для установки системы следуйте инструкции ниже.

Чтобы обновить систему до более актуальной версии, нужно выполнить те же шаги, что при установке.

- 1. Скачайте zip-архив с установочными файлами системы (rvision <номер версии>.zip). Чтобы получить ссылку на скачивание zip-архива, обратитесь в службу поддержки по адресу support@rvision.ru.
- 2. Загрузите файл rvision <номер версии>.zip во временную директорию /tmp на сервер, на котором должна быть установлена система R-Vision (в качестве примера используется версия 5.0.0).

scp /rvision\_5.0.0.zip user@rvnserver:/tmp/

- 3. Если вам необходимо убедиться в подлинности устанавливаемого дистрибутива, сделайте это с помощью электронной подписи.
- 4. Подключитесь по протоколу SSH к серверу, на котором установлена система R-Vision. Для дальнейших действий потребуются права суперпользователя (root).

ssh user@rvnserver

5. Распакуйте архив с установочными файлами. Используйте следующие команды:

```
mkdir /tmp/rvn # создать директорию
unzip -o rvision_5.0.0.zip -d /tmp/rvn # распаковать архив
```
Для выключения штатного почтового сервера используйте команды:

```
systemctl disable postfix
systemctl stop postfix
```
Выключение штатного почтового сервера необходимо только при первичной установке системы и не актуально при обновлении.

6. Запустите скрипт установки командой:

# **RVision**

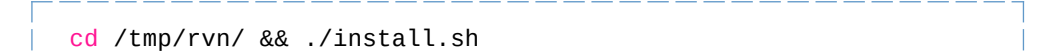

Для подробного вывода информации можно задать переменную VERBOSE.

```
sudo VERBOSE=yes /tmp/rvn/install.sh
```
7. Подтвердите продолжение установки, нажав клавишу **Enter**:

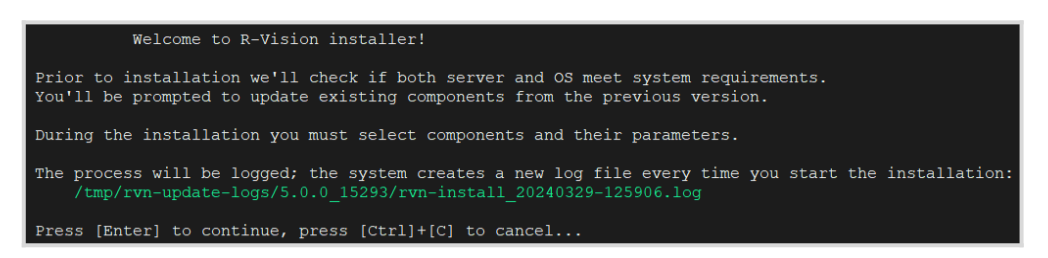

- 8. Будет отображена диагностическая информация и предложены варианты установки системы. Выберите тип установки:
	- a. все компоненты системы на одном сервере (All-in-One);
	- b. основные сервисы + коллектор;
	- c. только основные сервисы;
	- d. только коллектор;
	- e. только СУБД.

Установка All-in-One включает основные сервисы, коллектор и СУБД.

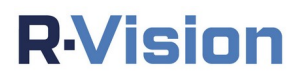

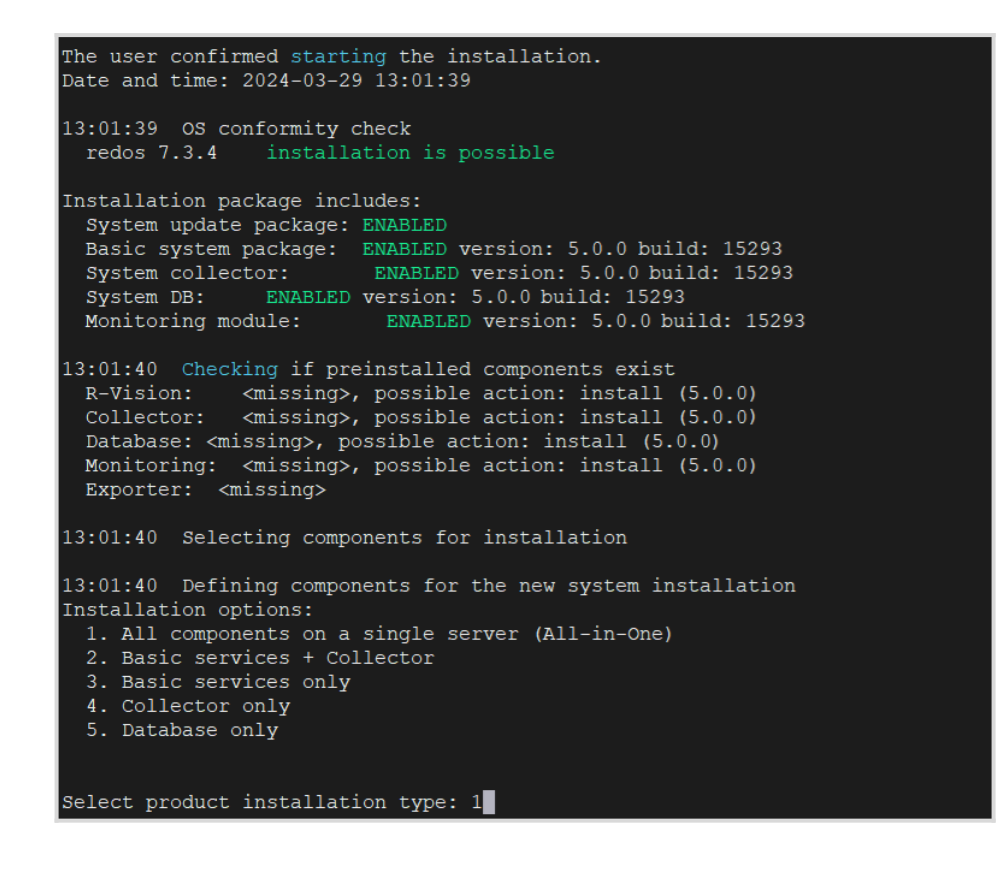

Об установке конкретных компонентов см. статью [Установка и обновление отдельных](#page-14-2)  [компонентов](#page-14-2). О варианте установки системы с СУБД на отдельном сервере см. статью [Установка системы с вынесенной базой](#page-17-2)  [данных](#page-17-2).

9. Укажите, должна ли установка включать службу мониторинга.

Do you want to install monitoring services in addition? (yes/no): yes

10. Система отобразит на экране полное доменное имя сервера, на который производится установка. При необходимости отредактируйте его.

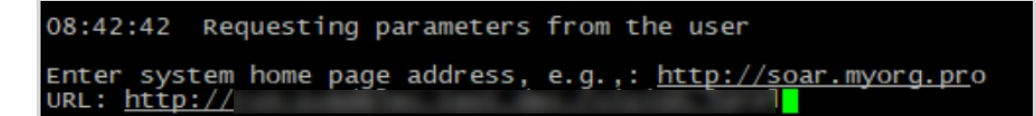

11. Укажите параметры базы данных.

Для всех вариантов установки, кроме All-in-One и

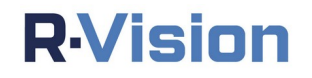

отдельной установки СУБД, нужно обязательно указать адрес базы данных, иначе установка завершится с ошибкой.

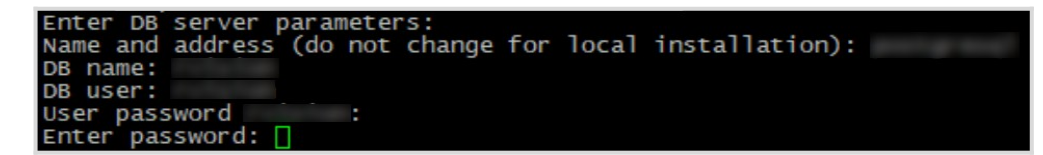

12. B экране отобразится процессе предложение установки на переопределить сетевой диапазон, используемый под dockerконтейнеры. Переопределение помогает избежать диапазона пересечения с уже используемым диапазоном. Введите адрес с маской ДЛЯ интерфейса docker0 (определяет адресацию контейнеров, созданных без указания пользовательской docker-сети). Если вы не хотите переопределять сетевой диапазон, нажмите Enter, чтобы пропустить этот шаг.

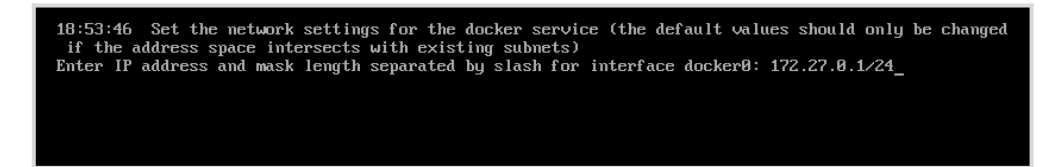

13. Если вы переопределяете сетевой диапазон, укажите адрес подсети, в которой будут создаваться пользовательские сети. Если вы не хотите переопределять сетевой диапазон, нажмите **Enter**, чтобы пропустить этот шаг.

Enter the address of the subnet from which addresses will be allocated to containers: 172.27.4.0/22\_

Система предлагает переопределить сетевой диапазон и указать адрес подсети только при первичной установке системы. Чтобы выполнить эти настройки вручную в любое время, используйте файл daemon.json в директории /etc/docker/.

14. Когда система выведет сообщение о готовности, проверьте параметры установки и нажмите Enter.

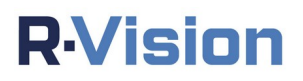

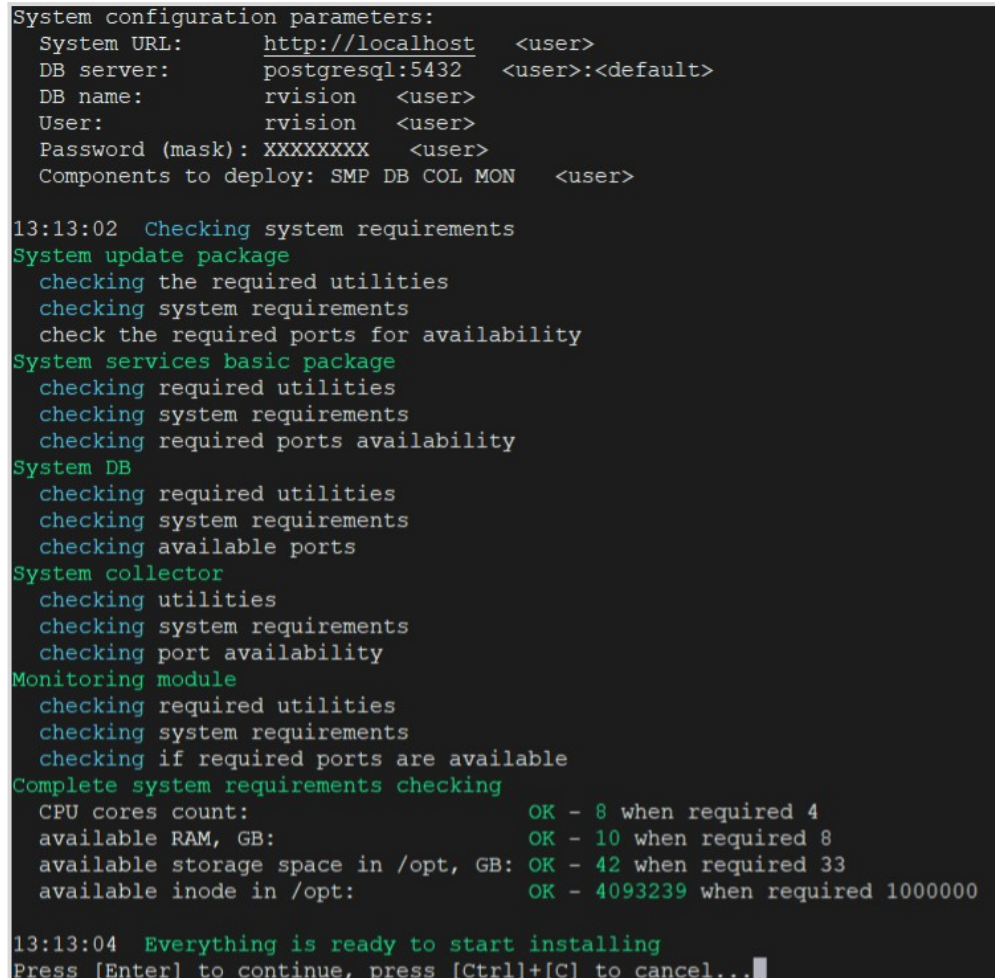

15. Следуйте инструкциям установщика. Если установка прошла успешно, на экране отобразится сообщение об успешном завершении установки. Помимо этого, система отобразит ссылку, с помощью которой можно перейти в веб-интерфейс R-Vision. Также это можно сделать через IPадрес сервера на следующем

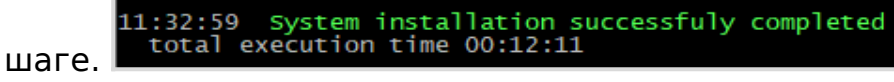

- 16. Если вы хотите перейти в веб-интерфейс R-Vision через IP-адрес сервера, дальнейшие действия зависят от режима работы интерфейса, выбранного на этапе инсталляции (шаг 10).
	- a. Статический адрес: запустите браузер на рабочей станции и введите IP-адрес сервера R-Vision в адресную строку браузера, чтобы перейти в веб-интерфейс R-Vision.
	- b. DHCP: определите IP-адрес сервера R-Vision. Для этого в консоли сервера выполните команду ip addr и уточните IP-адрес интерфейса, выбранного на этапе инсталляции (шаг 10). Затем введите этот IP-адрес в адресную строку браузера, чтобы перейти в веб-интерфейс системы.

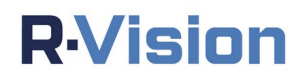

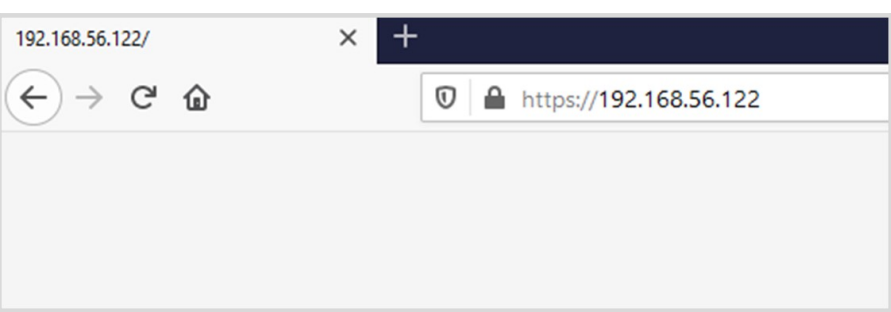

- 17. Система перенаправит вас на страницу авторизации. По умолчанию используются следующие учетные данные:
	- логин: **admin**пароль: **admin**

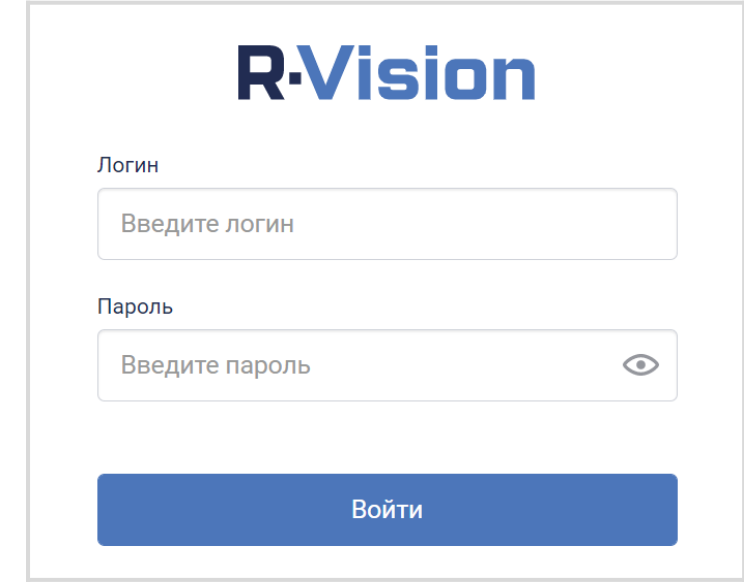

18. Введите учетные данные и нажмите на кнопку **Войти**. В окне браузера отобразится стартовая страница системы.

Функционал системы ограничен, так как не указан файл лицензии. Для получения файла лицензии отправьте уникальный код, содержащийся в поле **SERVER-ID** в разделе **Настройки системы → Общие → Лицензия**, на электронный адрес support@rvision.ru.

# **R**Vision

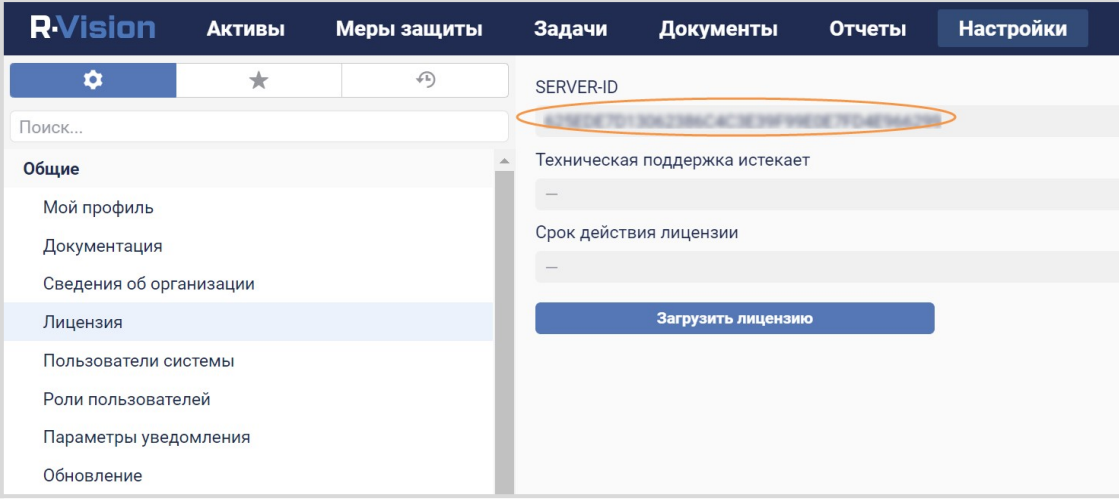

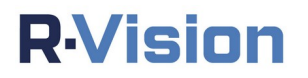

# <span id="page-14-2"></span>**4. УСТАНОВКА И ОБНОВЛЕНИЕ ОТДЕЛЬНЫХ КОМПОНЕНТОВ**

#### <span id="page-14-1"></span>**4.1. Компоненты системы**

Все компоненты подразделяются на два типа: основные и опциональные.

Основные компоненты:

- SMP основные сервисы;
- **COL коллектор;**
- **DB база данных.**

Опциональные компоненты:

- MON службы мониторинга;
- EXP экспортеры службы мониторинга.
	- Экспортеры устанавливаются автоматически при установке служб мониторинга. Если службы мониторинга ставятся отдельно, БД вынесена из Docker или же компоненты разнесены, и при этом вы планируете собирать метрики с сервисов, укажите этот компонент с помощью следующих команд:

#### **Установка вынесенной БД**

export COMPONENTS TO DEPLOY="DB EXP"

#### **Установка коллектора**

export COMPONENTS TO DEPLOY="COL EXP"

Для просмотра установленных экспортеров используйте команду:

/opt/r-vision/app/mon/check\_metrics.sh

### <span id="page-14-0"></span>**4.2. Варианты установки СУБД**

СУБД может быть развёрнута в двух вариантах, в зависимости от нагрузки на систему.

- a. PostgreSQL устанавливается в виде Docker-контейнера на том же сервере, что и компонент SMP.
- b. PostgreSQL устанавливается как системный сервис ОС на отдельном сервере. Рекомендуется для нагруженных инсталляций с большим количеством активов, инцидентов, политик назначения атрибутов, сценариев реагирования.

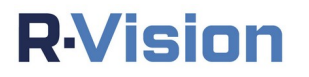

### <span id="page-15-1"></span>**4.3. Использование переменной COMPONENTS\_TO\_DEPLOY**

В системе поддерживается возможность установки и обновления отдельных компонентов с помощью переменной COMPONENTS\_TO\_DEPLOY.

Скрипт установки поддерживает автоматическое определение установленных компонентов. Если нет необходимости добавлять новые компоненты при обновлении, указывать переменную COMPONENTS\_TO\_DEPLOY необязательно.

Пример использования переменной:

```
COMPONENTS_TO_DEPLOY="COL" ./install.sh # установка/обновление только коллектора
COMPONENTS_TO_DEPLOY="SMP COL" ./install.sh # установка/обновление только коллектора и 
основных сервисов
```
#### <span id="page-15-0"></span>**4.3.1. Особенности использования переменной**

Поведение переменной COMPONENTS TO DEPLOY при обновлении различается для каждого типа компонентов:

 При работе с основными компонентами в переменной COMPONENTS\_TO\_DEPLOY нужно указать все компоненты, установленные на компьютере.

Например, если на компьютере уже установлен компонент SMP и нужно добавить компонент COL, команда запуска будет следующей:

```
COMPONENTS_TO_DEPLOY="SMP COL" ./install.sh
```
 Установку или обновление опциональных компонентов можно производить без основных компонентов.

Например, если нужно добавить компонент MON, команда запуска будет следующей:

COMPONENTS\_TO\_DEPLOY="MON" ./install.sh

Если вы обновляете основные компоненты, поведение опциональных компонентов при обновлении может поменяться. Так, при установленных компонентах SMP, COL и MON нельзя обновить выборочно только компоненты SMP и COL, а компонент MON не обновлять. Это действие расценивается скриптом инсталяции как отключение компонента. Такое поведение не поддерживается в системе.

Отключить уже установленные компоненты нельзя.

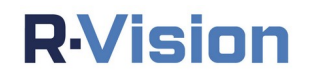

Используйте переменную COMPONENTS\_TO\_DEPLOY с осторожностью и только если вы полностью уверены в необходимости ее применения. Если вы хотите установить базу данных (DB) и основные сервисы (SMP) на разные серверы, для лучшего контроля конфигурации базы данных и возможности поддержки кластера рекомендуем самостоятельно или с помощью службы поддержки R-Vision поставить PostgreSQL 14, а не устанавливать базу данных с помощью команды COMPONENTS\_TO\_DEPLOY=DB.

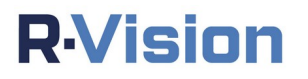

# <span id="page-17-2"></span>**5. УСТАНОВКА СИСТЕМЫ С ВЫНЕСЕННОЙ БАЗОЙ ДАННЫХ**

Для установки системы на вынесенную базу данных необходимо выполнить подготовку базы данных и установить APP сервер.

Начиная с версии 5.3 система работает с СУБД PostgreSQL 14. Перед установкой системы на вынесенную базу данных администратору БД необходимо самостоятельно обновить экземпляр сервера PostgreSQL с помощью программы **pg\_upgradе** (документация доступна [здесь\)](https://postgrespro.ru/docs/postgresql/14/pgupgrade).

В этом примере описана установка на ОС Astra SE 1.7.

#### <span id="page-17-1"></span>**5.1. Особенности установки на ОС Astra SE 1.7**

Пользователь, учетная запись которого используется для первоначального входа в систему, должен:

- входить в группу **astra-admin.**
- иметь максимальный уровень целостности 63.
- входить в систему под этим уровнем.

Пользователь, который создается при установке системы, обладает этими правами, однако при создании новой учетной записи пользователя нужно:

 добавить ее в группу с помощью команды: usermod -a -G astra-admin USERNAME повысить ее уровень целостности с помощью команды: pdpl-user -i 63 USERNAME

В результате создаваемую учетную запись можно будет использовать для установки системы.

#### <span id="page-17-0"></span>**5.2. Подготовка сервера баз данных**

- 1. Подключите репозиторий postgres для установки базы данных.
- 2. Добавьте ключ:

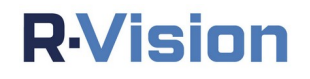

```
waet --auiet -0 \cdothttps://www.postgresgl.org/media/keys/ACCC4CF8.asc | sudo
   apt-key add -
```
3. Добавьте репозиторий:

```
echo "deb http://apt.postgresql.org/pub/repos/apt/ buster-pgdg
   main" > /etc/apt/sources.list.d/pgdg.list
```
4. Установите необходимые зависимости:

```
curl -o ./libllvm7_7.0.1-8+deb10u2_arm64.deb
   "http://ftp.de.debian.org/debian/pool/main/l/llvm-toolchain-
   7/libllvm7 7.0.1-8+deb10u2 amd64.deb"
apt-get insta\bar{l}l./libllvm7_7.0.1-8+deb10u2_arm64.deb
```
5. Установите postgres. По умолчанию репозитории ОС Astra имеют более высокий приоритет, чем вновь подключенные репозитории. Необходимо использовать ключ -t.

```
apt-get install -t buster-pgdg postgresql-14
```
6. Настройте сервер на прием подключения клиентских приложений по всем IP адресам и задайте максимальное количество подключений:

```
/etc/postgresgl/14/main/postgresgl.conf
 listen_addresses = 1*max_{connections} = 500
```
7. Разрешите установку подключений с АРР сервера:

/etc/postgresql/14/main/pg\_hba.conf host all all IP APP CEPBEPA/32 md5

Если БД полностью вынесена на другой хост. указанной команды будет достаточно для установки подключений. Если БД вынесена из контейнера, но находится на том же хосте, что и сервер приложения, рекомендуется отредактировать файл pg hba.conf. Это обеспечит корректное резервное копирование данных посредством скрипта backup-db.sh. Добавьте в файл pq hba.conf следующие строки:

> host all rvision xxx.xxx.xxx.xxx/xx md5 host all rvision yyy.yyy.yyy.yyy/yy md5

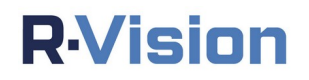

где xxx.xxx.xxx.xxx/xx - адрес сети docker0, а ууу ууу ууу ууу/уу - адрес сети для подключения контейнеров. Пример:

> host all rvision 172.27.4.0/22 md5 host all ryision 172.27.0.0/22 md5

После добавления строк нужно перезапустить сервер БД:

systemctl restart postgresql-14.service

8. Запустите postgres:

systemctl restart postgresql systemctl enable postgresql

9. Создайте базу данных, пользователя, предоставьте права для базы данных и создайте расширения:

```
sudo -u postgres psql -c "CREATE DATABASE rvision;"
sudo -u postgres psgl -c "CREATE USER rvision WITH PASSWORD
   'pxtm0222';"
sudo -u postgres psql -d rvision -c "ALTER USER rvision WITH
   SUPERUSER:"
sudo -u postgres psql -d rvision -c "CREATE EXTENSION pa tram;"
sudo -u postgres psql -d rvision -c "CREATE EXTENSION intarray;"
sudo -u postgres psql -d rvision -c "CREATE EXTENSION pgcrypto;"
```
10. Отключите мандатный Дополнительный контроль для postgres. параметр zero\_if\_notfound определяет, ли ошибкой является отсутствие мандатных атрибутов пользователя в базах данных. Дополнительный параметр zero if notfound определяет, является ли ошибкой отсутствие мандатных атрибутов пользователя в базах данных.

```
sed -i 's/zero if notfound: */zero if notfound: yes/g'
   /etc/parsec/mswitch.conf
```
## <span id="page-19-0"></span>5.3. Установка АРР сервера

Распакуйте архив (например, в папку /tmp).

```
COMPONENTS TO DEPLOY="SMP COL" /tmp/install.sh
```
После запуска установщика введите параметры подключения к базе данных.

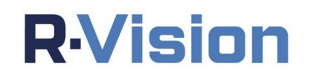

## <span id="page-20-2"></span>**6. ЭЛЕКТРОННАЯ ПОДПИСЬ**

Убедиться в подлинности устанавливаемого дистрибутива можно с помощью электронной подписи (в примере рассматривается подтверждение электронной подписи для дистрибутива версии 5.2.0-а):

## <span id="page-20-1"></span>**6.1. Проверка электронной подписи**

1. Выполните следующую команду.

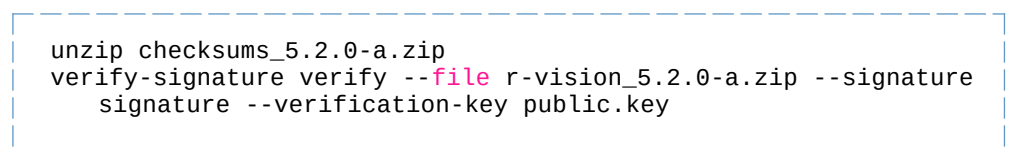

Система отобразит одно из следующих сообщений:

- Если электронная подпись не подтверждена: 8/03 01:19:50 Calculating hash using GOST P 34.11-2012 (512 bits) for r-vision\_5.2.0-a.zip.<br>8/03 01:19:50 Loading signature from r-vision\_5.2.0-a-signature<br>8/03 01:19:50 Checking signature from r-vision\_5.2.0-a-signature<br>8
- Если электронная подпись подтверждена:

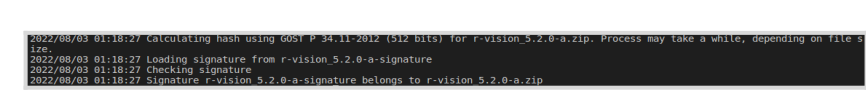

## **6.2. Проверка контрольных сумм исполняемых файлов во время работы системы (производится вручную)**

<span id="page-20-0"></span>1. Для проверки основных сервисов системы выполните следующую команду:

/opt/r-vision/utils/verify-checksums.sh

2. Для проверки коллектора выполните следующую команду:

/opt/r-vision/utils/verify-checksums-col.sh

Система отобразит одно из следующих сообщений:

o Если проверка не пройдена:

:Ksums does not match build-alpine.Dockerfile: NilkQl2XdGynY294pBjASeG9hcY1ZQJAIw<br>\l2XdGynYZ94pBjASeG9hcY1ZQJAIwqykLn6j1EhNjxf4VOlClo+VuaKXJ/NRQ0rMXG0hdZI/xdfVlfD4O<br>\/2Xd/O2\_01-apt=F=F=r=r

o Если проверка пройдена успешно:

No errors

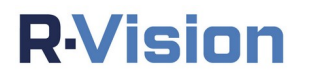

#### <span id="page-21-0"></span>**6.3. Подсчет и сохранение контрольных сумм**

Чтобы система рассчитала и сохранила контрольные суммы файлов, находящихся в контейнерах сервисов, после установки системы необходимо вручную запустить следующие скрипты:

Скрипт для работы с контрольными суммами SMP:

/opt/r-vision/utils/calculate-checksums.sh /opt/r-vision/data/checksums\_new.csv

Скрипт для работы с контрольными суммами коллектора:

/opt/r-vision/utils/calculate-checksums-col.sh /opt/r-vision/data/collectors/checksums\_new.csv

Если вы производите установку с системной переменной SMP\_CHECKSUMS=yes, эти скрипты запустятся автоматически.